# MEC-COM-M334

**Mini PCI-e 4-port RS-232/422/485 serial board with power input**

# **User's Manual**

**First Edition, July 2016**

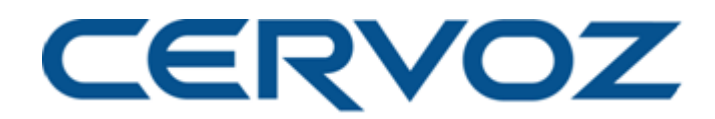

© 2016 Cervoz Co., Ltd. All rights reserved. Reproduction without permission is prohibited

# **Mini PCI-e Serial Card**

# **User's Manual**

The software described in this manual is furnished under a license agreement and may be used only in accordance with the terms of that agreement.

#### **Copyright Notice**

© 2016 Cervoz Co., Ltd. All rights reserved. Reproduction without permission is prohibited.

#### **Trademarks**

Cervoz is a registered trademark of Cervoz Co., Ltd. All other trademarks or registered marks in this manual belong to their respective manufacturers.

#### **Disclaimer**

Information in this document is subject to change without notice and does not represent a commitment on the part of Cervoz.

Cervoz provides this document "as is," without warranty of any kind, either expressed or implied, including, but not limited to, its particular purpose. Cervoz reserves the right to make improvements and/or changes to this manual, or to the products and/or the programs described in this manual, at any time.

Information provided in this manual is intended to be accurate and reliable. However, Cervoz assumes no responsibility for its use, or for any infringements on the rights of third parties that may result from its use.

This product might include unintentional technical or typographical errors. Changes are periodically made to the information herein to correct such errors, and these changes are incorporated into new editions of the publication.

#### **Technical Support Contact Information**

<http://www.cervoz.com/contact.php>

**Cervoz Co., Ltd.** Tel: +886-2-2911-9599 Fax: +886-2-2911-9566

# **Table of Contents**

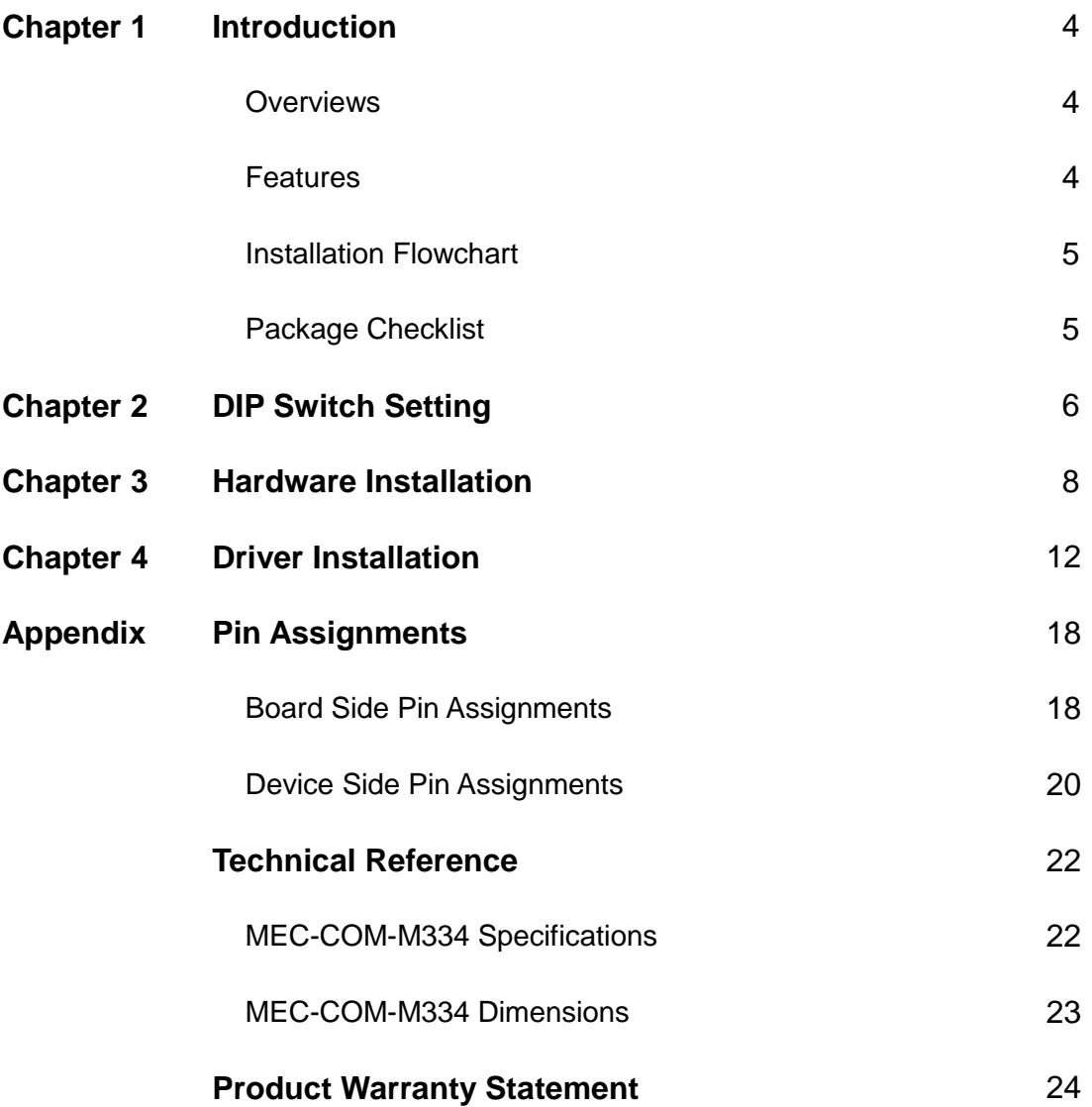

1

# Introduction

#### **Overview**

MEC-COM-M334 is a serial communication card for embedded PC. The card follows the Mini PCI-e standard which is complaint with PCI Express x 1 classification and small form factor (30.00 x 50.95 mm). This board fits in any host computer that has Mini PCI-e card slots.

#### **Features**

The PCI Express boards have the following outstanding features:

- Single-Lane (x1) PCI-Express with throughput up to 5.0 / 2.5Gbps
- Fully compliant with PCI-Express Base Specification Rev 2.0
- Top serial transmission performance up to 921.6 Kbps baud rate
- FIFO 256 Bytes, 15 KV ESD protections on board
- H/W, S/W automate flow control supported
- RS-232/422/485 mode selectable by DIP switch setting
- Each port supports 5V or 12V power output by DIP switch setting

# **Installation Flowchart**

#### **Installation Flowchart of MEC-COM-M334**

The following flowchart provides a brief summary of the procedure you should follow to install the Mini PCI-e card:

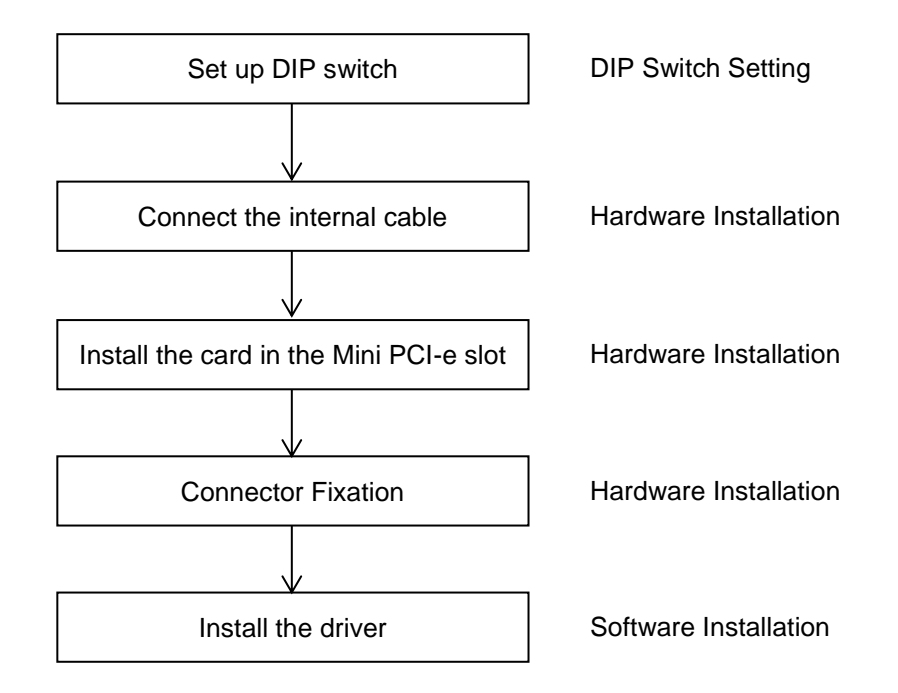

# **Package Checklist**

The following items are included in the Mini PCI Express board Package:

- $\bullet$  Mini PCI-e Card x 1
- $\bullet$  Bracket x 2
- 20Pin Internal Cable w/ two DB9 Male Connectors (30cm) x 2
- 4Pin Power Input Cable (30cm) x 1
- Quick Installation Guide (Printed) x 1
- Driver CD x 1

Note: *Notify your sales representative if any of the above items are missing or damaged.*

# 2 DIP Switch Setting

**Set up the DIP switch**

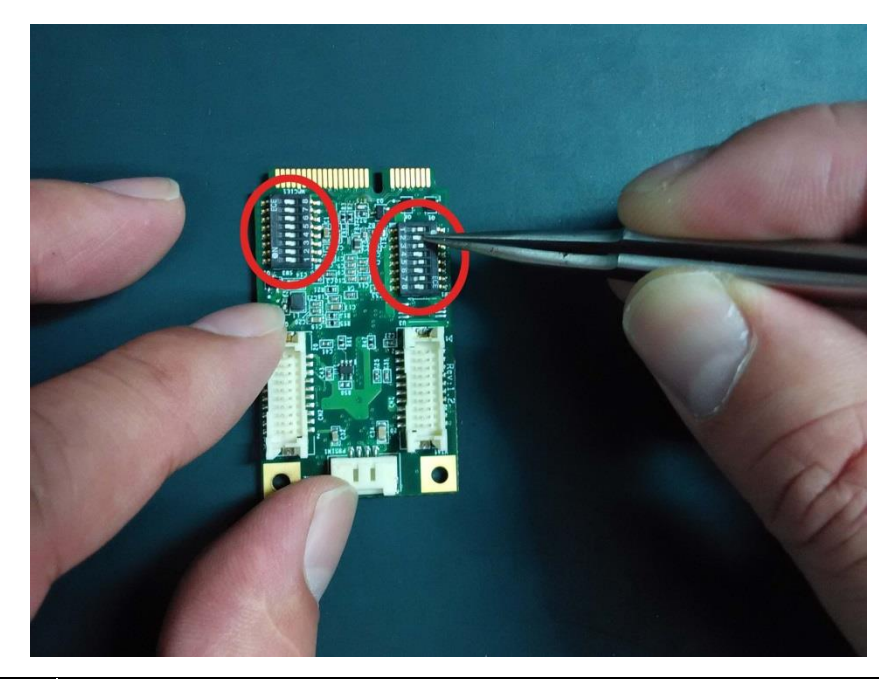

 $\bigcirc$ 

Make sure you set up the correct DIP switch before hardware installation

#### **DIP Switch Define**

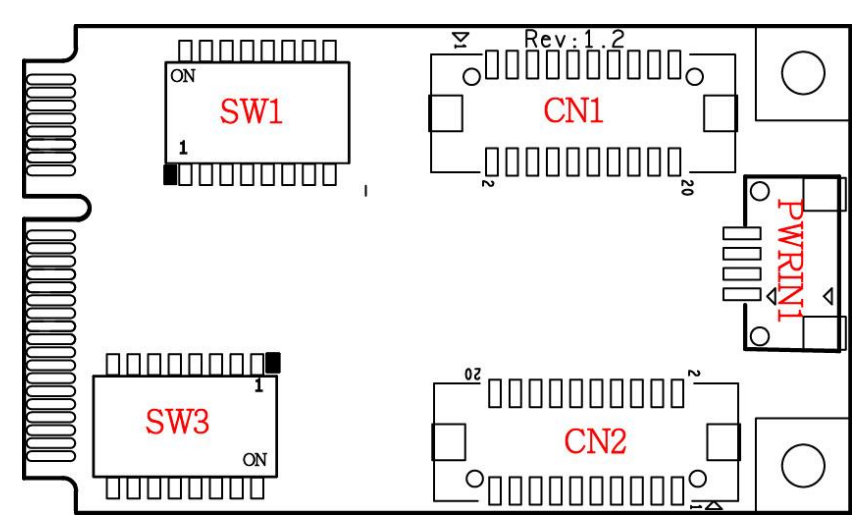

#### **Mode Select**

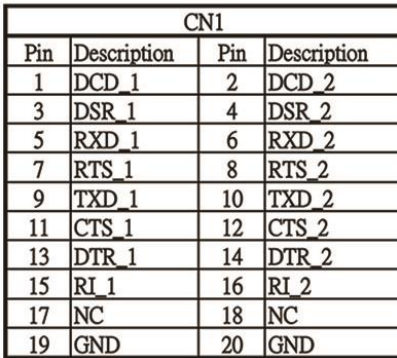

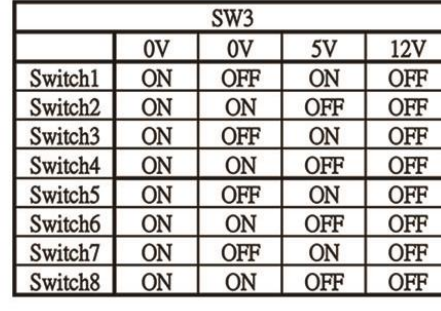

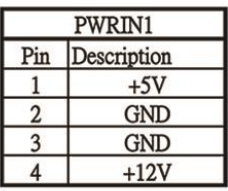

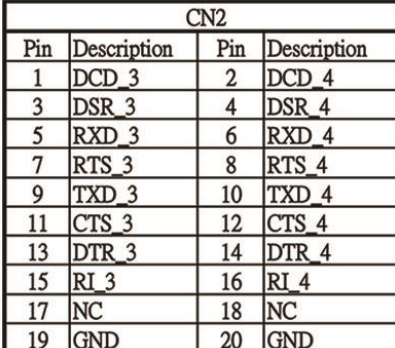

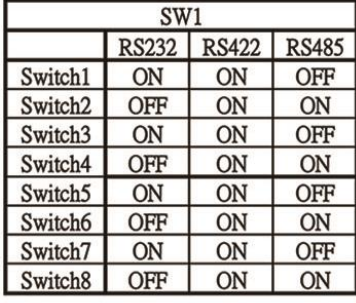

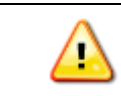

Make sure you set up the correct DIP switch before hardware installation

# Hardware Installation

This chapter describes the PCI Express Series hardware installation procedure. Since the BIOS automatically assign the PCI Express board's IRQ number and I/O addresses, you must plug in the board before installing the driver.

#### *Step 1* **Connect the internal cable to the card**

- 1. Connect the internal cable to the card
- 2. Connect the power cable to the card

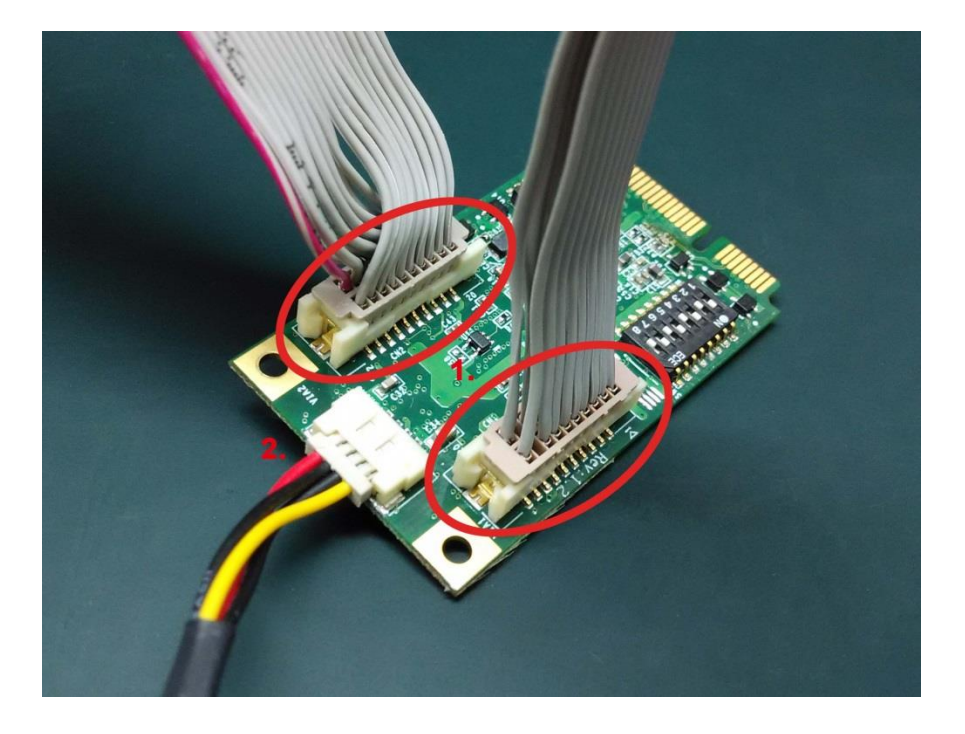

**Note** The power cable will be needed if you wish to have the COM ports powered. (Please refer to the user manual appendix for the power select jumper setting)

### *Step 2* **Install the card to the Mini PCI-e slot**

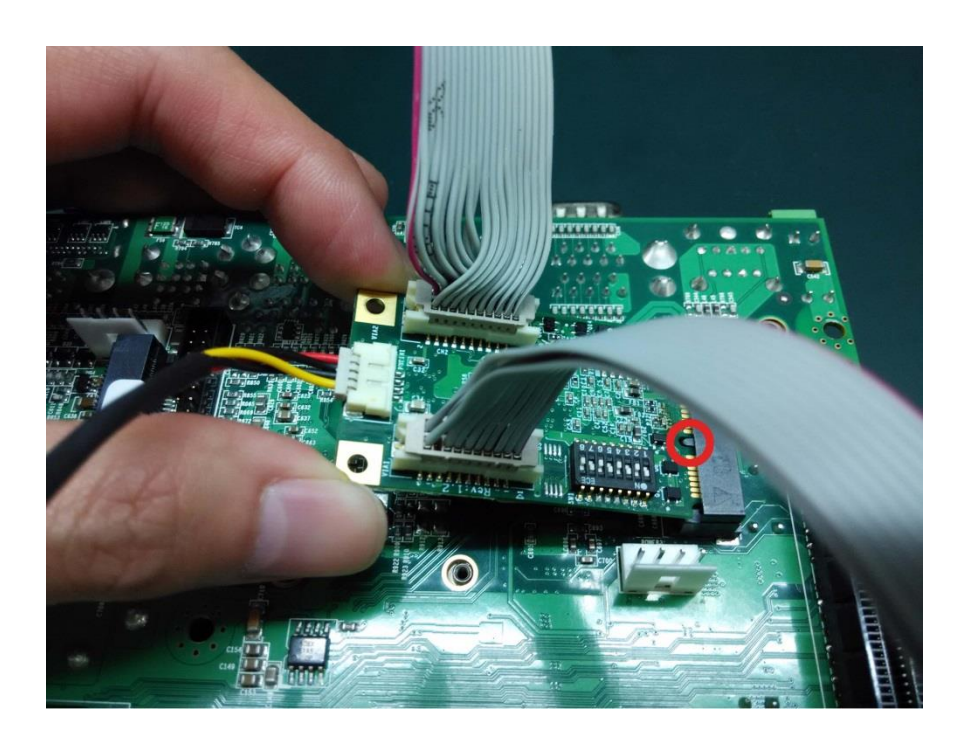

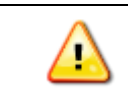

Make sure you install the card in the right position (fool-proof design)

#### *Step 3* **Fix the card on the motherboard**

Make sure you tighten up the screws to fix the card

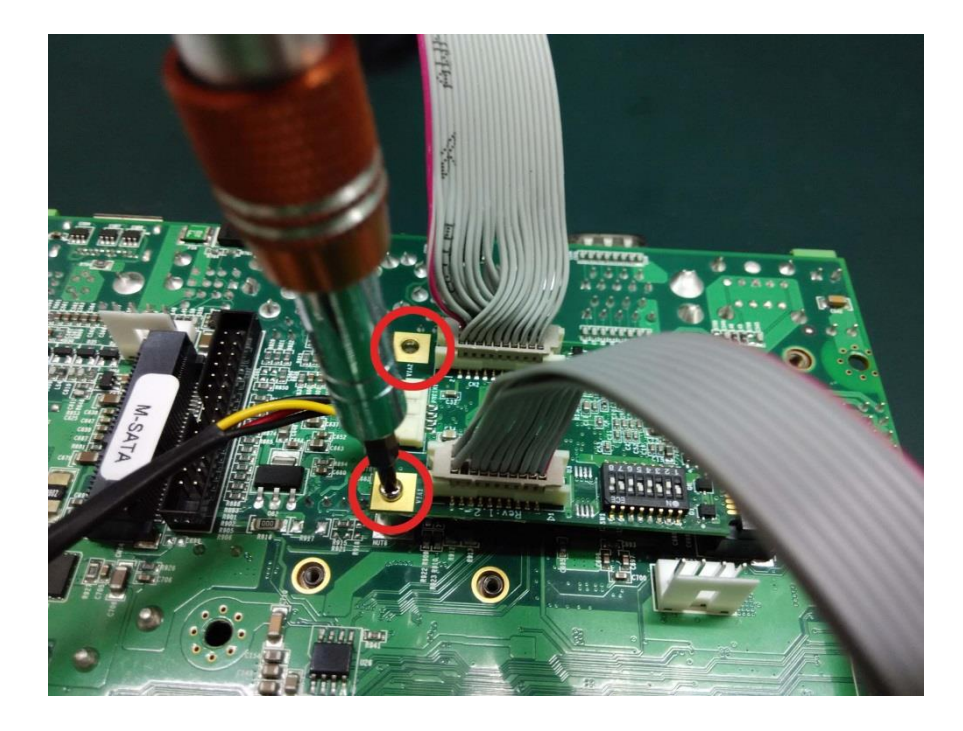

### *Step 4* **Card installation completed**

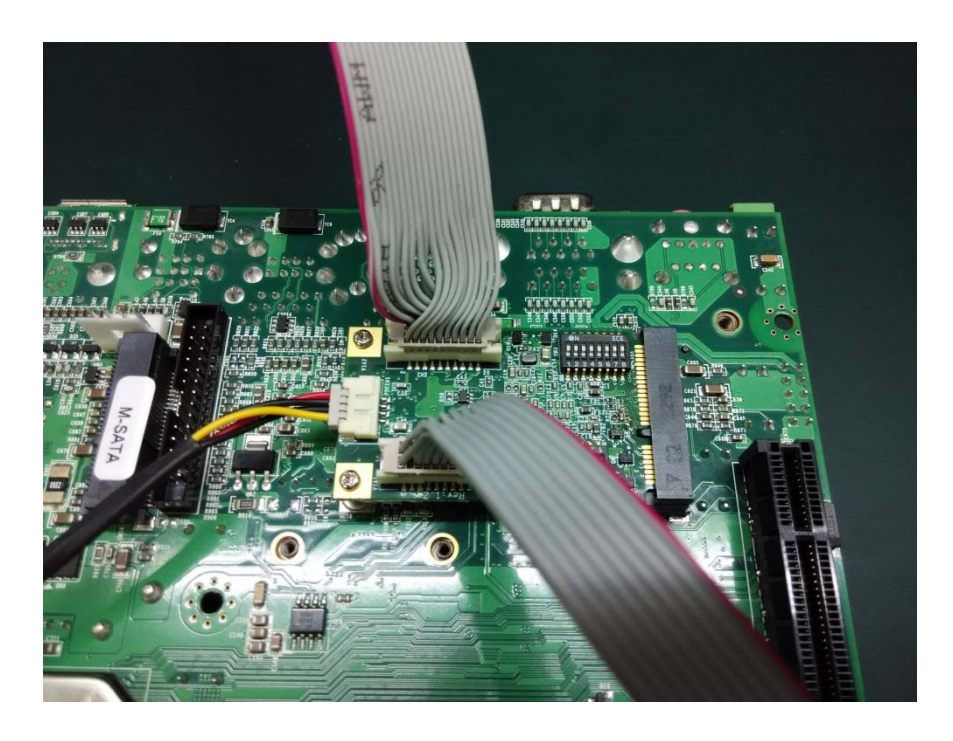

#### *Step 5* **Connect the power cable to the 4PIN power connector**

Connect the power cable to the big 4PIN power connector from the power supply

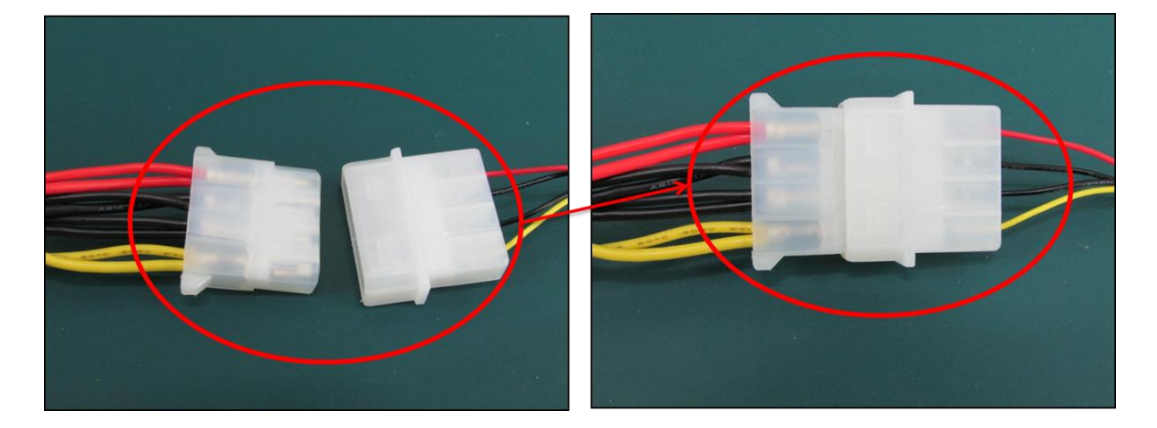

# **Connector Fixation**

#### **1. Standard PCI/PCIe Bracket**

**PCI / PCIe IO Bracket**

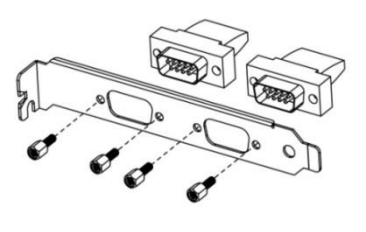

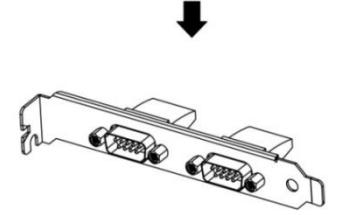

## **2. Customized Front / Rear Plate**

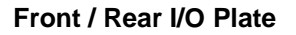

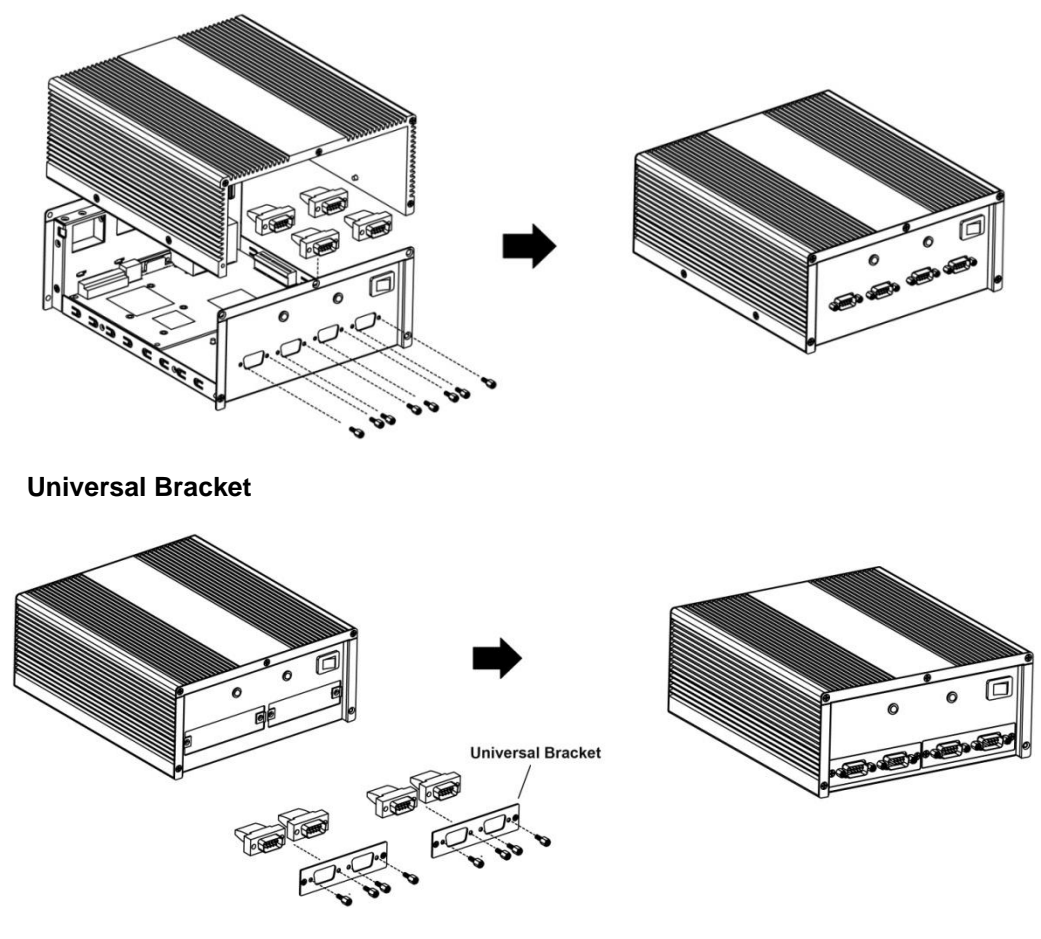

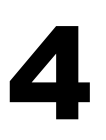

# Driver Installation

This chapter describes the procedures of installation, configuration and update/removal the driver of M334 on Windows 2000, XP, Vista, 7, 8 and 10.

#### *Step 1* **Turn on PC and start Windows**

- **Starting Windows**
- 1. To ensure the installation of hardware device.

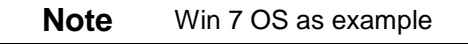

#### *Step 2* **Windows automatically detects the new device**

- 1. Go to start > control panel and click systems.
- 2. Go to the hardware tab and click device manager.
- 3. Look for the Multifunction Device.

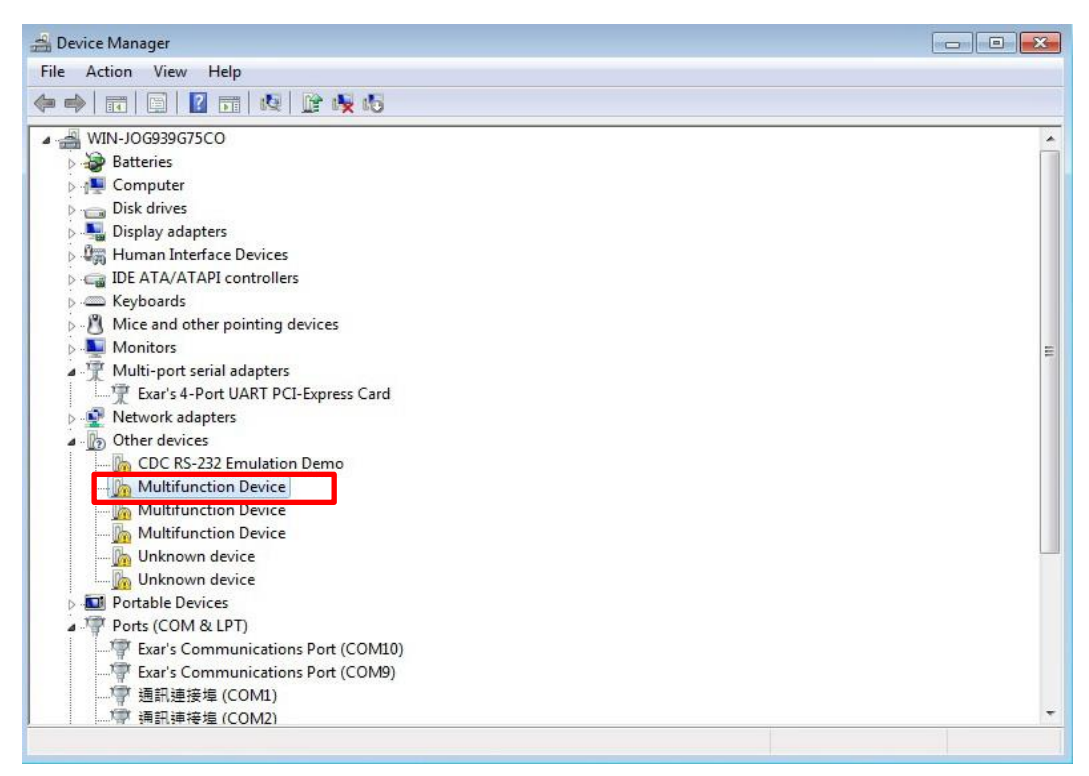

#### *Step 3* **Update Driver Software**

1. Right click on "Multifunction Device" and click "Update Driver Software"

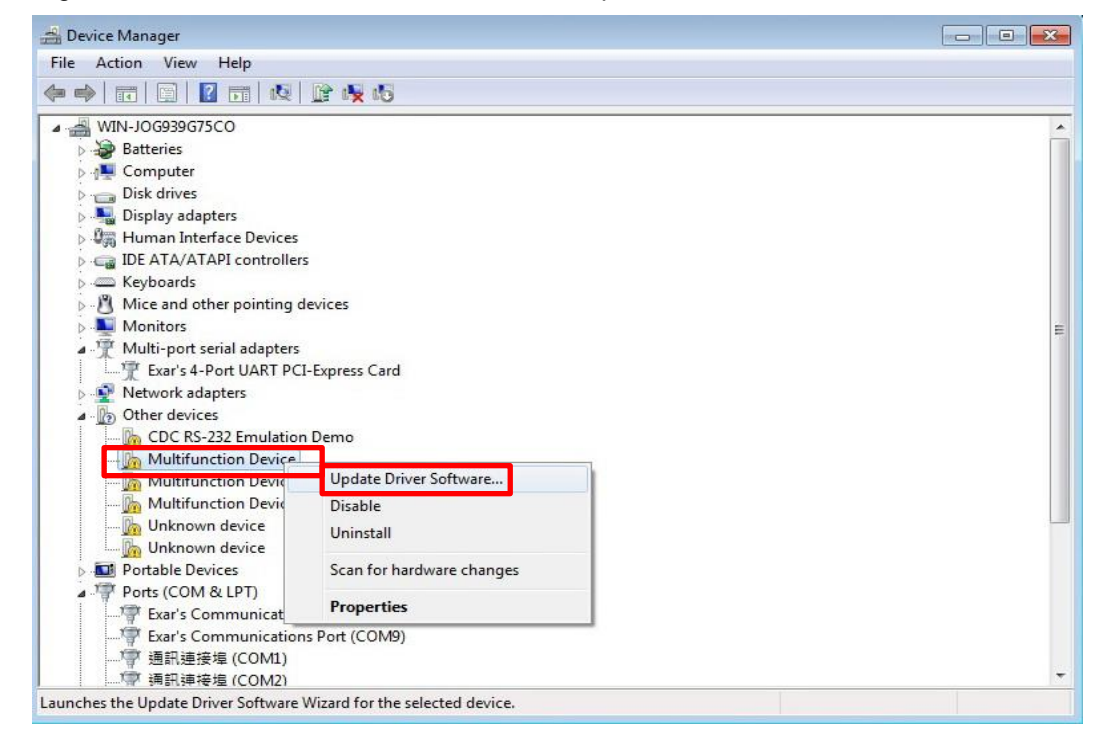

#### *Step 4* **Insert CD**

- 1. Insert driver CD
- 2. Select "Browse my computer for driver software"

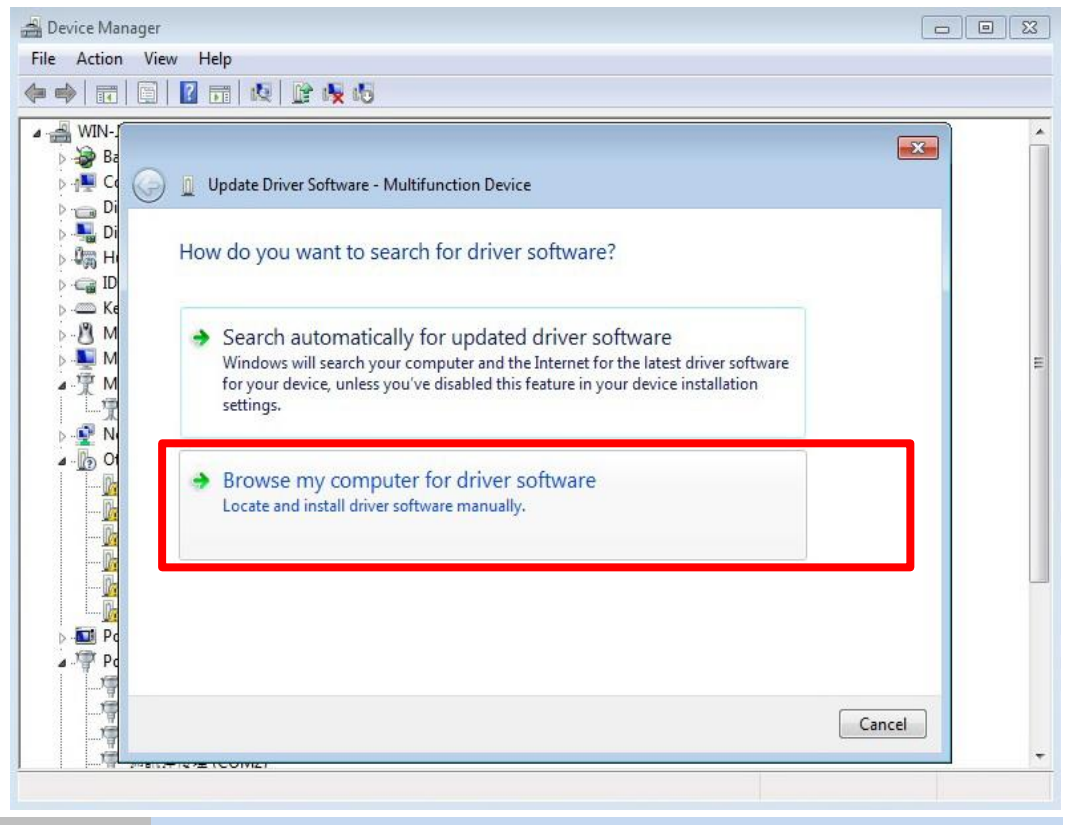

#### *Step 5* **Browse for folder**

1. Click "Browse" and locate your driver (base on your system).

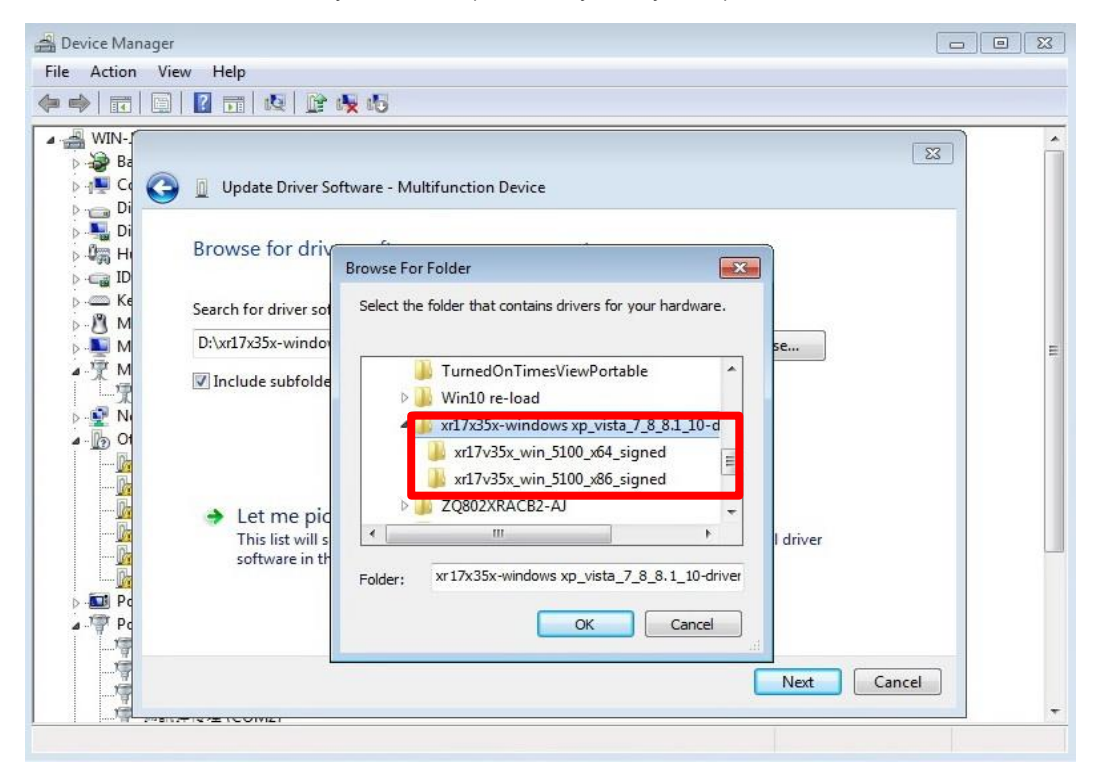

#### *Step 6* **Confirm driver folder**

- 1. It will then open a window driver shown below.
- 2. Click "Next" and it will attempt to install the driver.

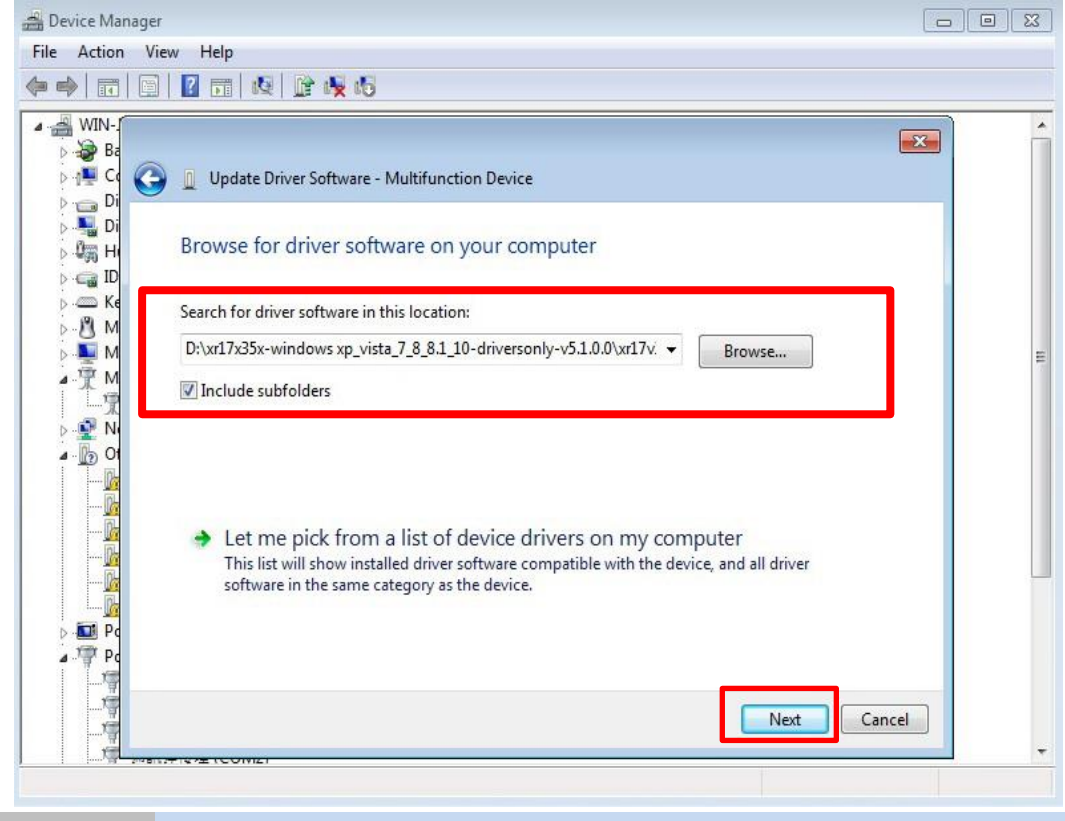

#### *Step 7* **Driver installation completed**

You will see the COM ports listed on the device manager if the installation is success.

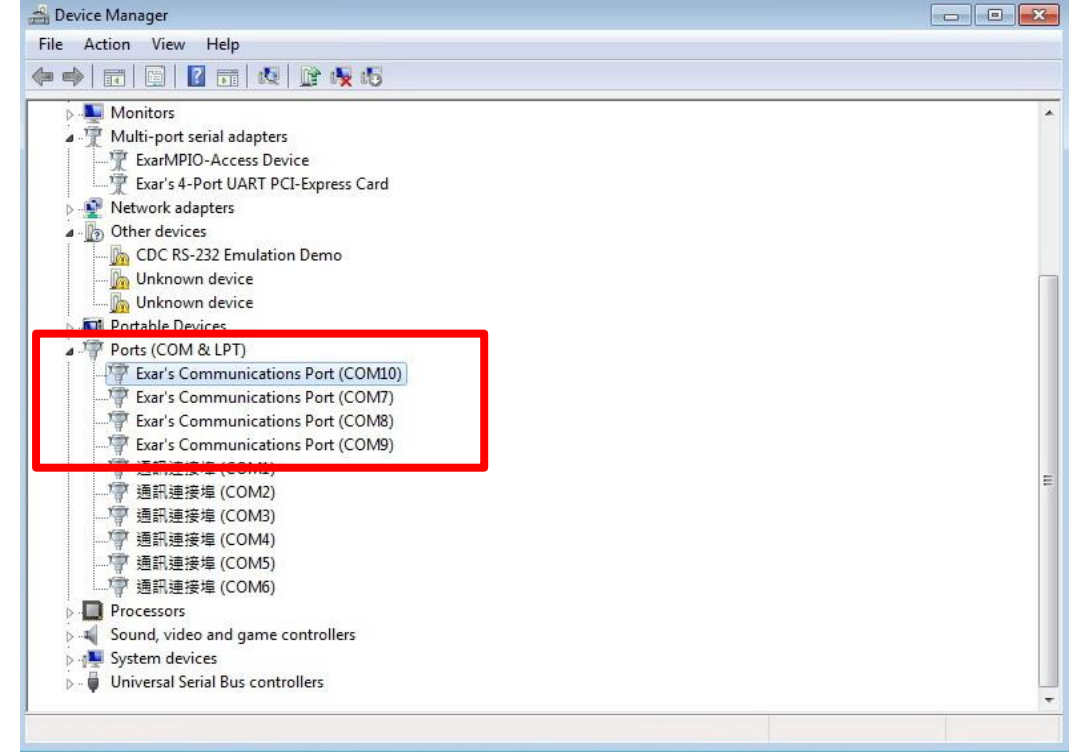

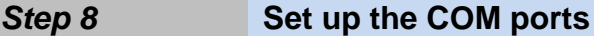

1. Select the COM port and right click

#### 2. Select "Properties"

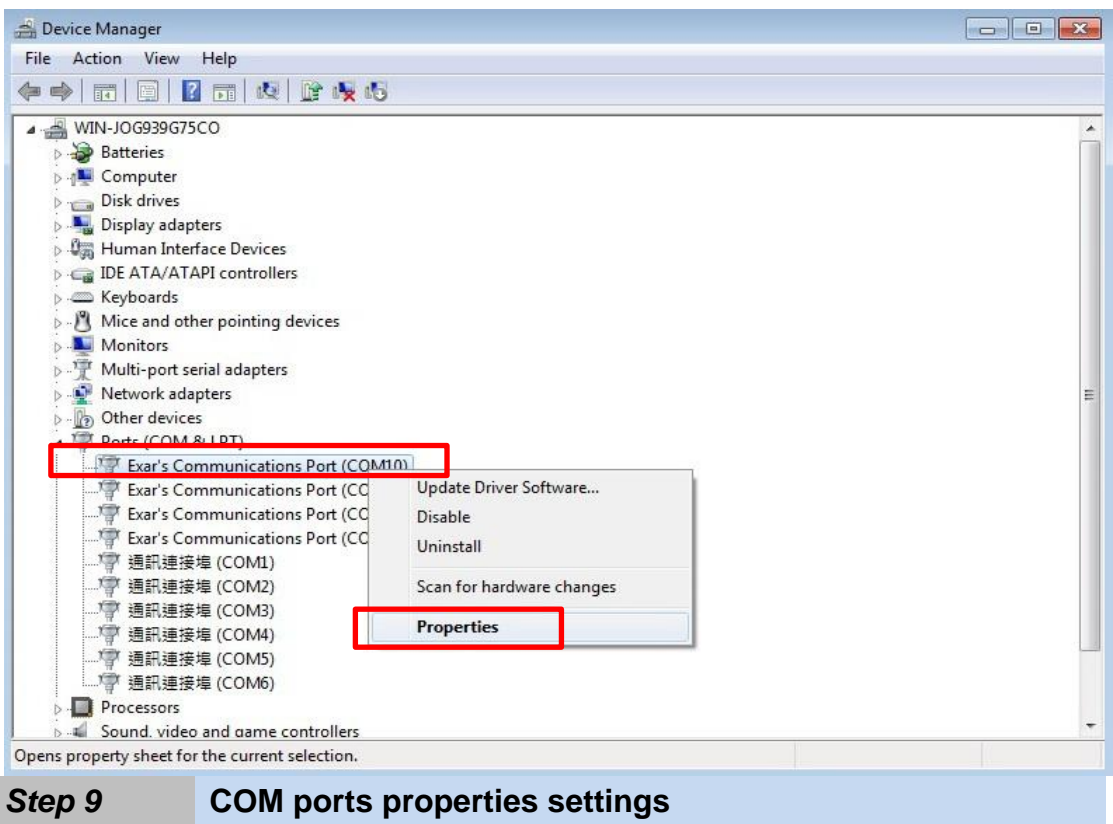

- 1. Properties settings window would pop out
- 2. Select the "Port Settings" page

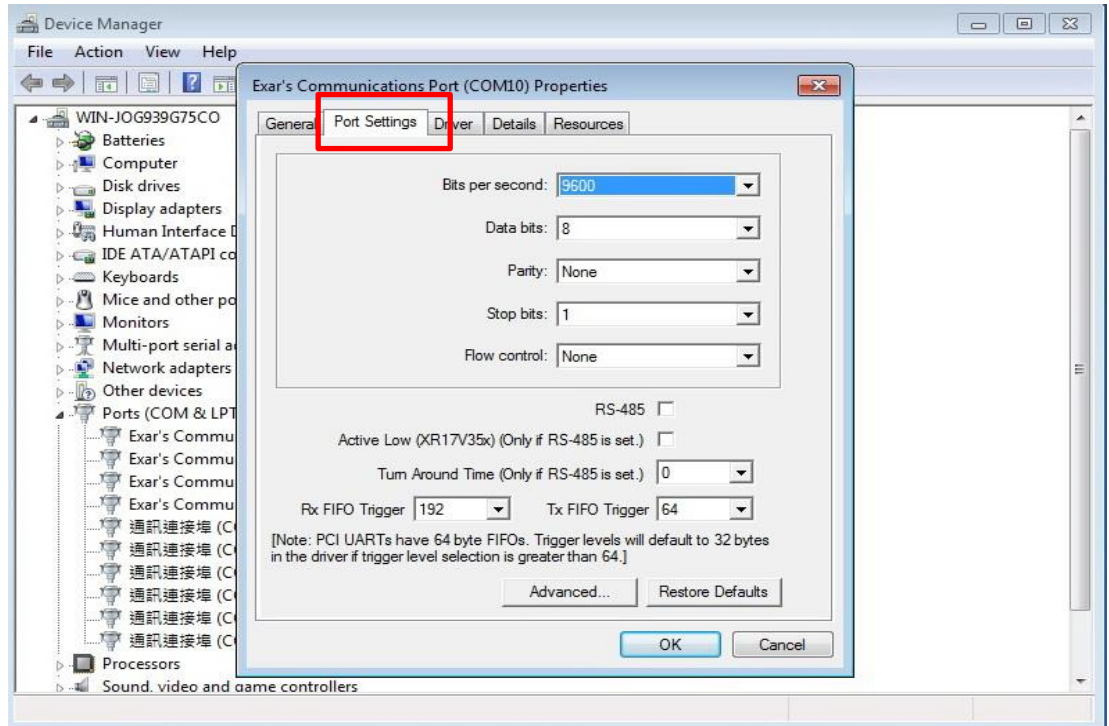

#### *Step 10* **Select COM ports hardware configuration**

- 1. Click "RS-485" to select the hardware configuration for your COM port (RS422/485)
- 2. Click "Active Low (XR17V35x)(Only if RS-485 is set)"

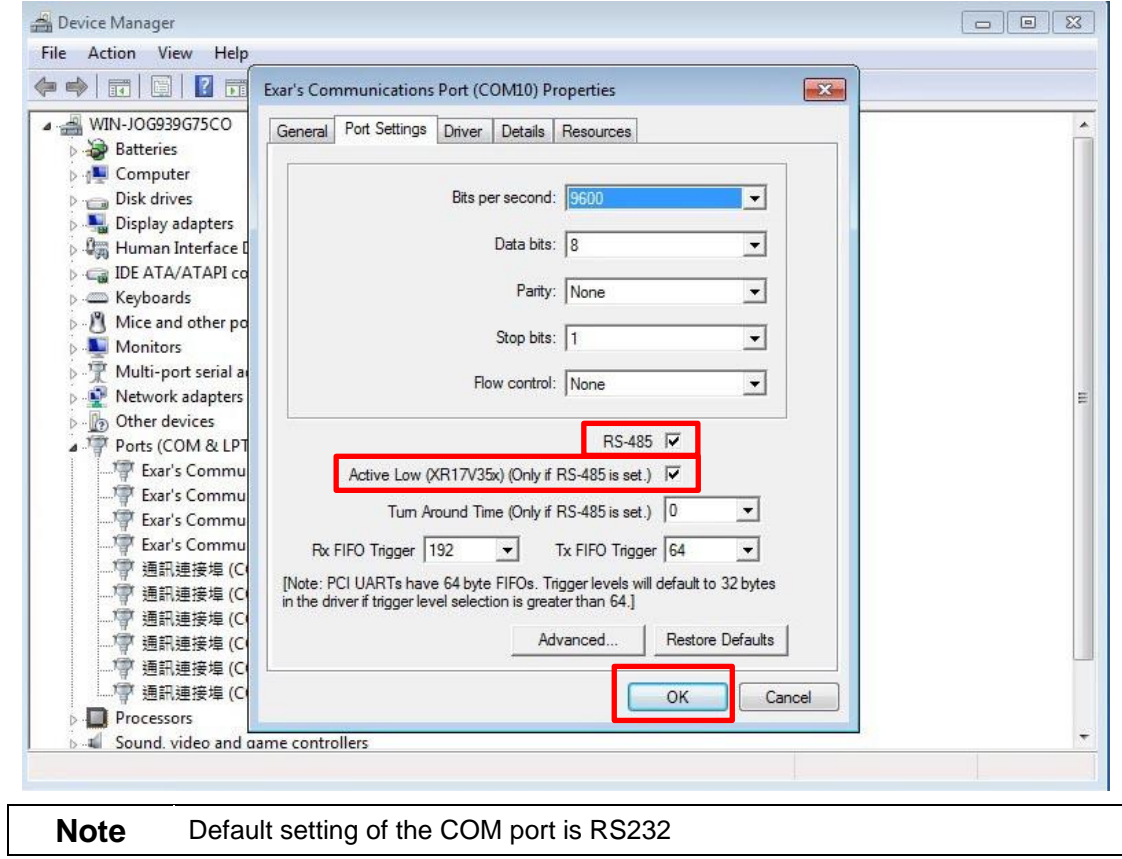

# Appendix

# Pin Assignments

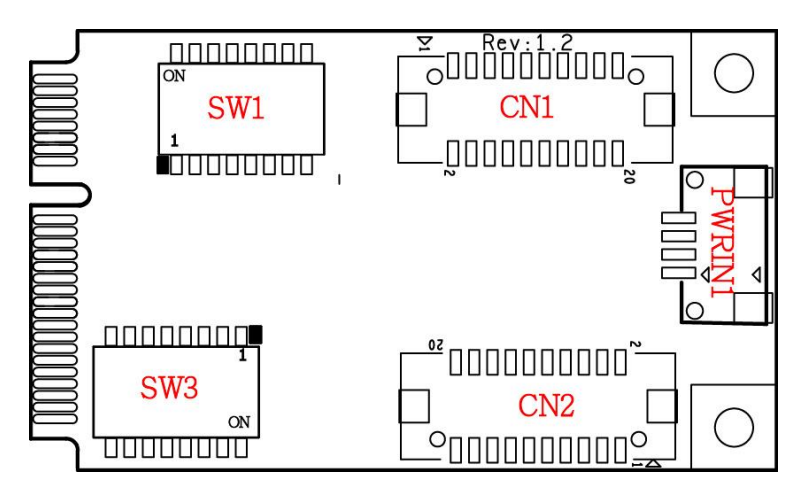

#### **Board Side Pin Assignments**

#### **Wire to Board Connector (CN1)**

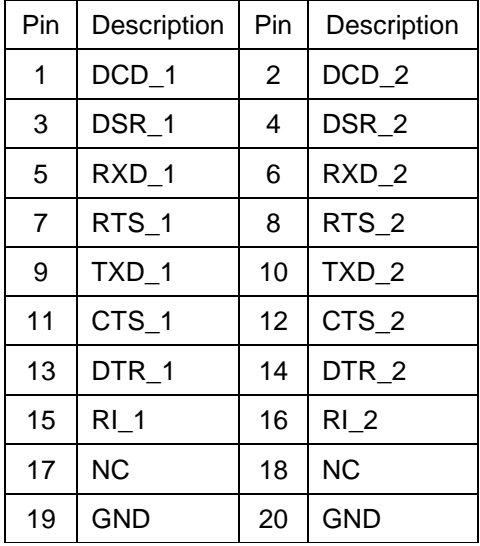

#### **Power Input Connector (PWRIN1)**

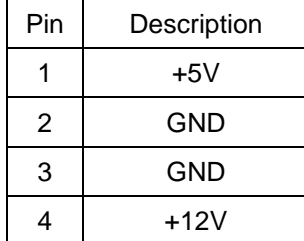

#### **Wire to Board Connector (CN2)**

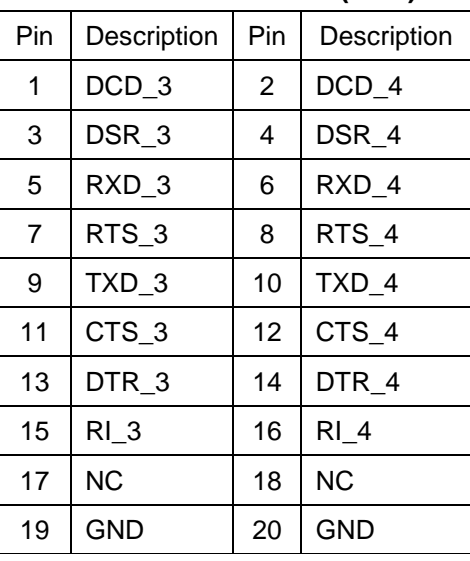

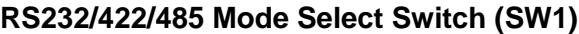

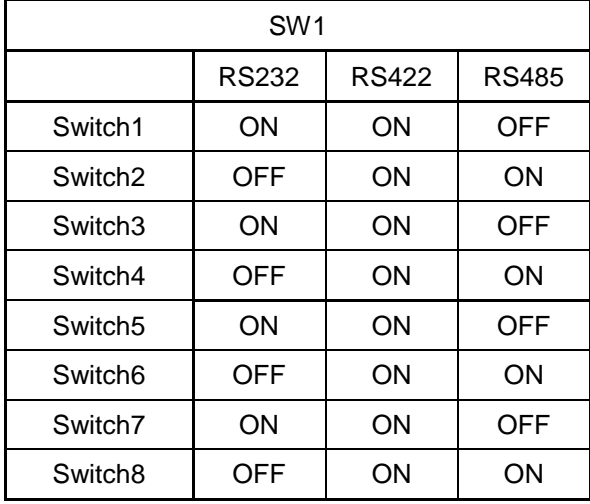

#### **DB9 Male Connector- With Power Select (SW3)**

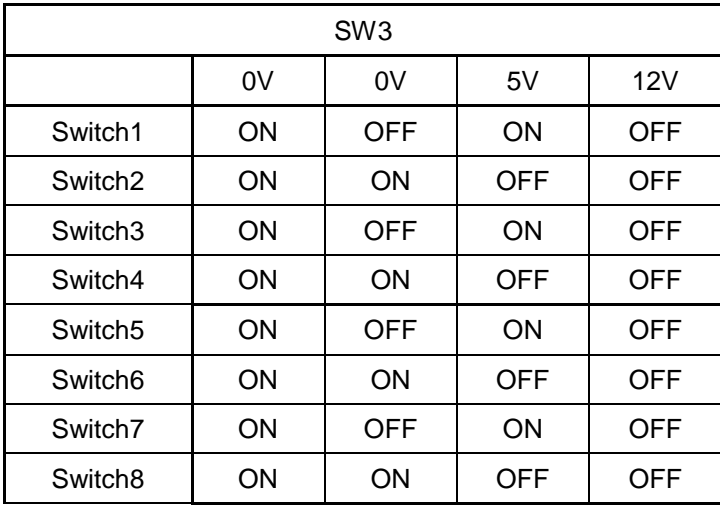

### **Device Side Pin Assignments RS232/422/485 Port DB9 Male Connector-1**

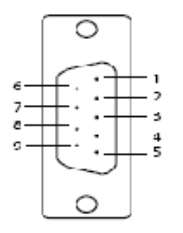

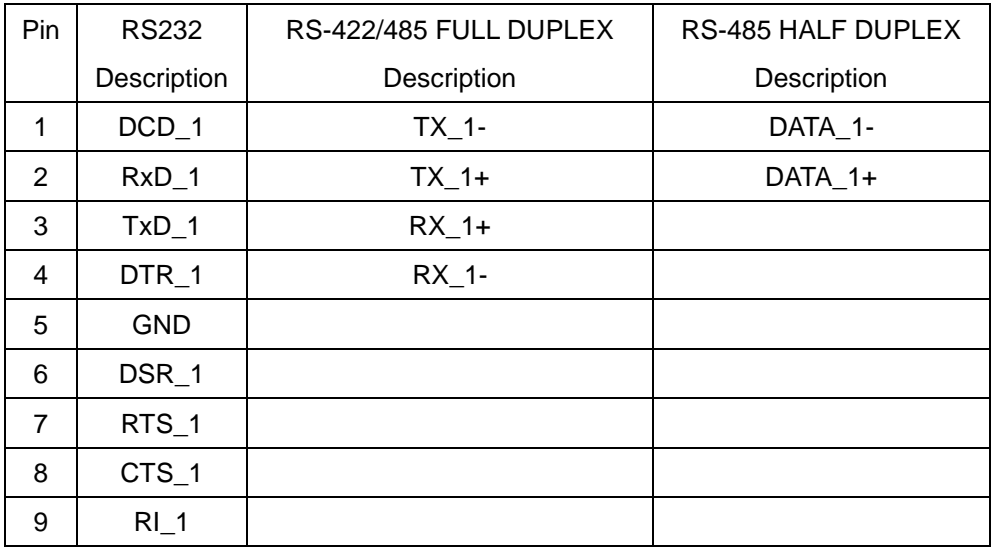

#### **RS232/422/485 Port DB9 Male Connector-2**

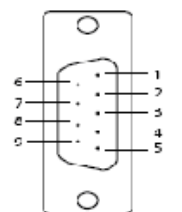

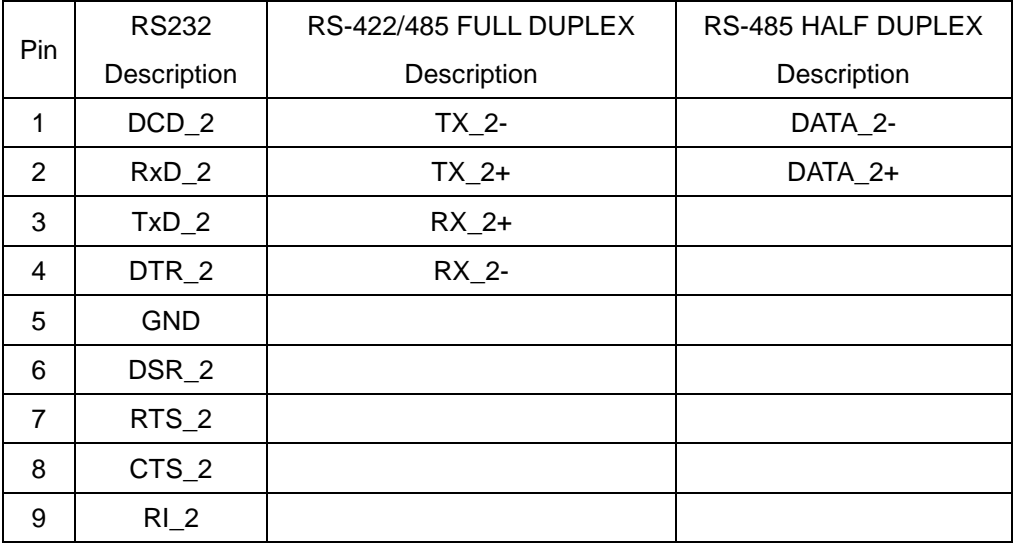

#### **RS232/422/485 Port DB9 Male Connector-3**

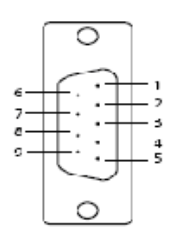

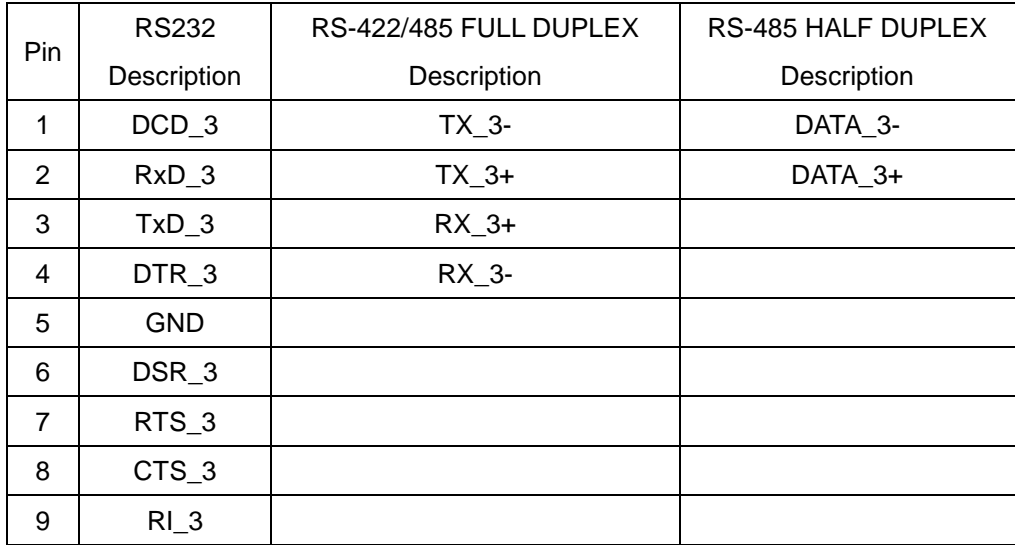

#### **RS232/422/485 Port DB9 Male Connector-4**

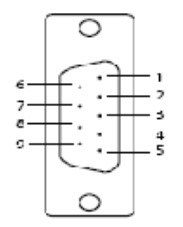

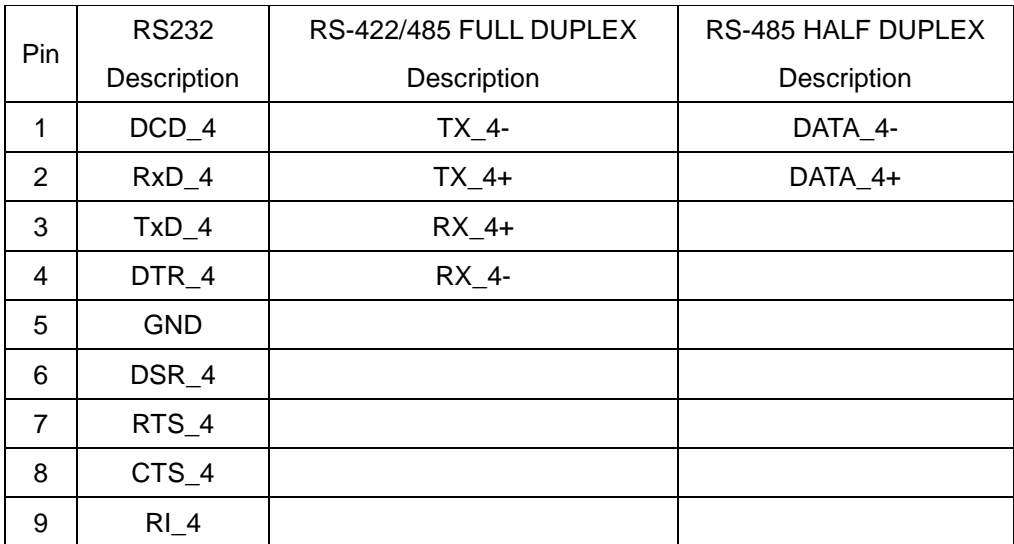

# Technical Reference

# **MEC-COM-M334 Specifications**

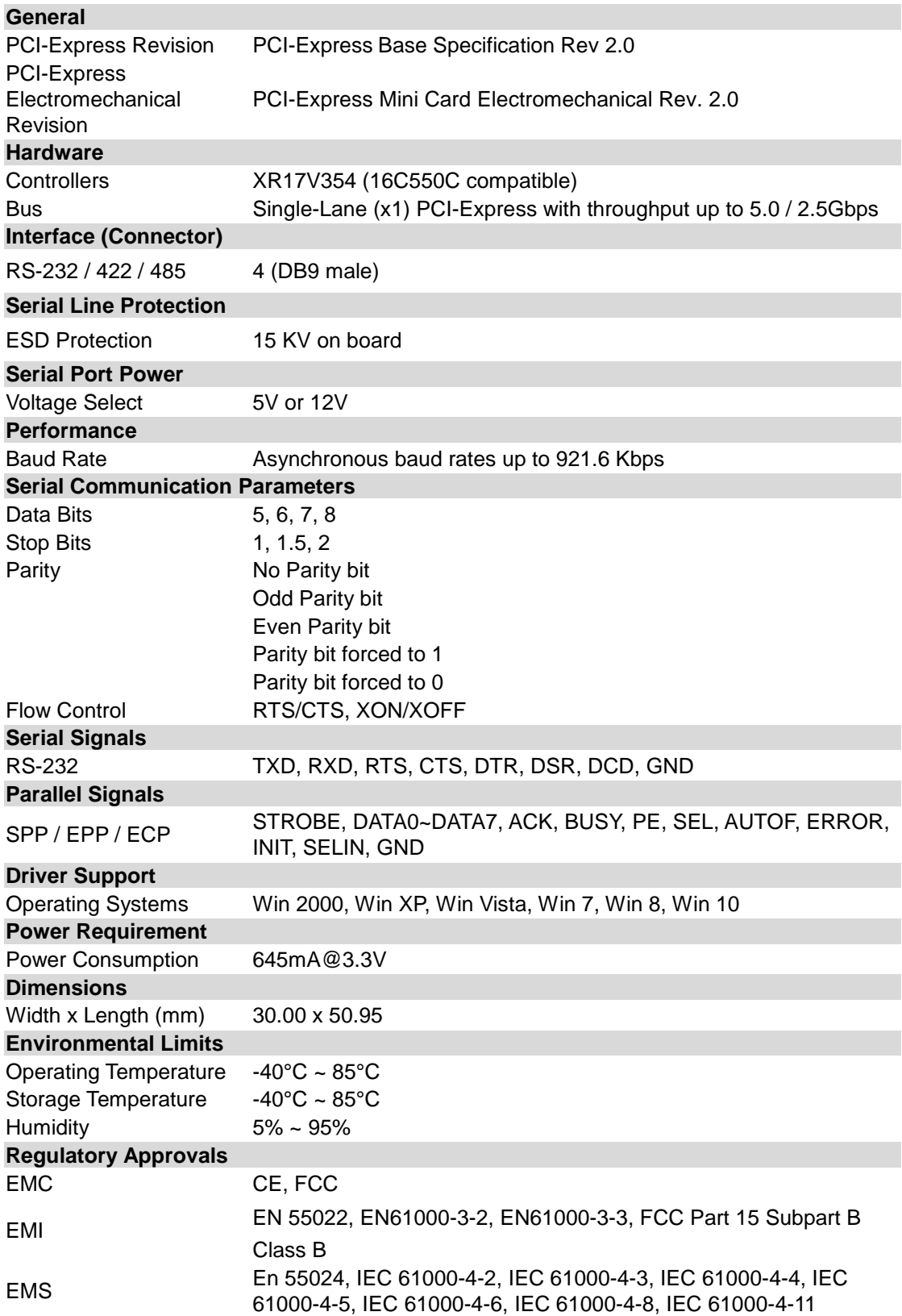

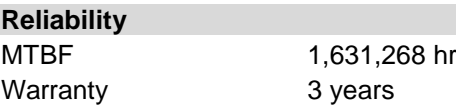

### **MEC-COM-M334 Dimensions**

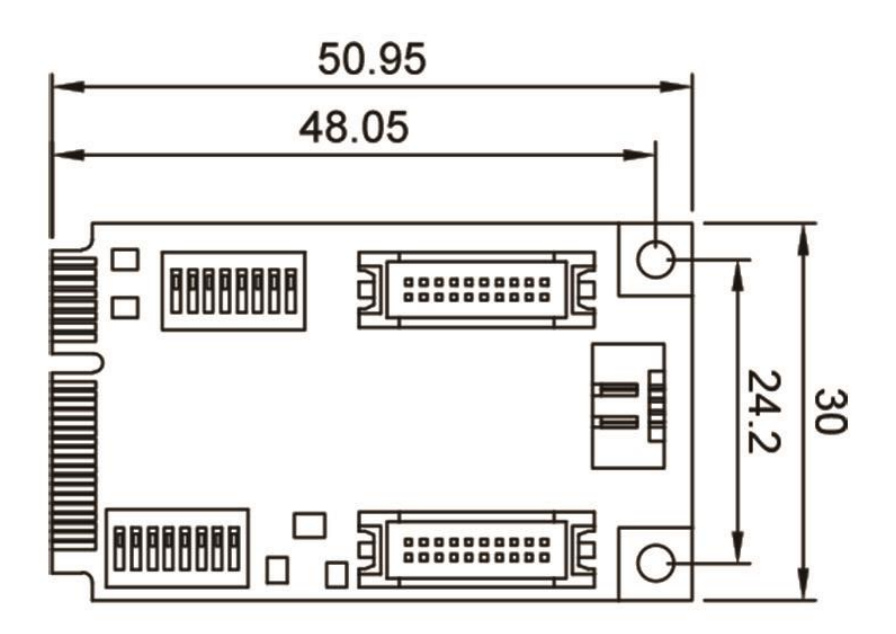

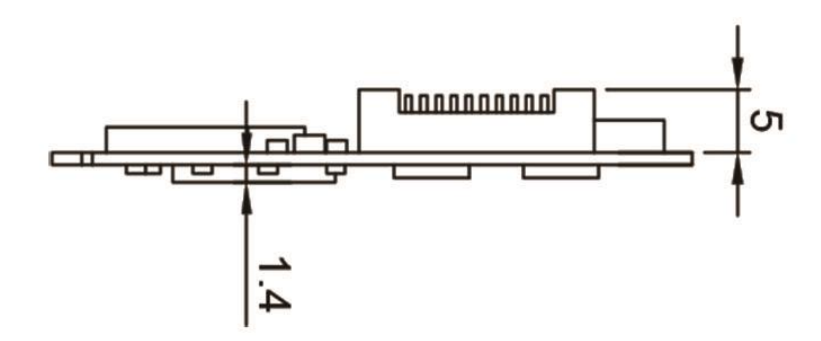

# □ Product Warranty Statement

Cervoz products are warranted to be free from manufacturing defects in materials and workmanship starting from the date of delivery. The actual warranty period of Cervoz products vary with product categories. Complete details can be found here:

#### <http://www.cervoz.com/warranty.php>

During the warranty period, we shall, at our option, either repair or replace any product that proves to be defective under normal operation.

Defects, malfunctions, or failures of the warranted product caused by damage resulting from natural disasters (such as by lightening, flood, earthquake, etc.), environmental and atmospheric disturbances, other external forces such as power line disturbances, plugging the board in under power, or incorrect cabling, and damage caused by misuse, abuse, and unauthorized alteration or repair, and the product in question is either software, or an expendable item (such as a fuse, battery, etc.), are not warranted.

#### **RMA Instruction**

- Customers must fill in Cervoz Return Merchandise Authorization (RMA) Request Form and obtain a RMA number prior to returning a defective product to Cervoz for service.
- Customers must collect all the information about the problems encountered and note anything abnormal and describe the problems on the "Cervoz Service Form" for the RMA number application process.
- Charges may be incurred for certain repairs. Cervoz will charge for repairs to products whose warranty period has expired. Cervoz will also charge for repairs to products if the damage resulted from acts of God, environmental or atmospheric disturbances, or other external forces through misuse, abuse, or unauthorized alteration or repair. If charges will be incurred for a repair, Cervoz lists all charges, and will wait for customer's approval before performing the repair.
- Customers agree to insure the product or assume the risk of loss or damage during transit, to prepay shipping charges, and to use the original shipping container or equivalent.
- Customers can send back faulty products with or without accessories (manuals, cable, etc.) and any components from the card. If the components were suspected as part of the problems, please note clearly. Otherwise, Cervoz is not responsible for the devices/parts.
- Repaired items will be shipped along with a "Repair Report" detailing the findings and actions taken.

#### **Limitation of Liability**

Cervoz' liability arising out of the manufacture, sale, or supplying of the product and its use, whether based on warranty, contract, negligence, product liability, or otherwise, shall not exceed the original selling price of the product. The remedies provided herein are the customer's sole and exclusive remedies. In no event shall Cervoz be liable for direct, indirect, special or consequential damages whether based on contract of any other legal theory.